RÈGLES CONCOURS DE LA COUPE GALE 2021

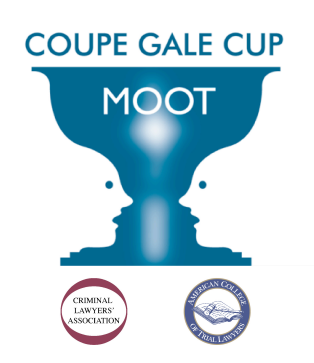

LES 26 et 27 FÉVRIER 2021

# RÈGLES DU CONCOURS DE LA COUPE GALE

# Les 26 et 27 février 2021

Voici les règles du Concours de la Coupe Gale (ci-après le « Concours »), qui est ouvert à toutes les facultés de droit du Canada. La faculté gagnante détiendra durant une année le trophée offert par l'ancien juge en chef de l'Ontario, le juge George A. Gale.

# **1.** ORGANISATION

- 1) Le Concours est supervisé par le Comité de la Coupe Gale (ci-après le « Comité »).
- 2) Le Comité :
	- i) établit les règles du Concours;
	- ii) formule ou choisit le problème à débattre;
	- iii) fixe les dates auxquelles le Concours est tenu et celles du dépôt des mémoires;
	- iv) accueille le Concours et en assure l'organisation, y compris le recrutement des juges;
	- v) peut publier des renseignements au sujet du Concours et des participants sur son site Web au www.galecupmoot.com;
	- vi) a un pouvoir final de décision sur les questions concernant le déroulement du Concours.

# **2.** ÉPREUVES ÉLIMINATOIRE ET FINALE

i) Épreuve éliminatoire :

Chaque faculté participe à deux (2) auditions simulées lors de l'épreuve éliminatoire, l'une à titre de partie appelante et l'autre à titre de partie intimée. Il n'est pas interdit pour un membre d'une équipe d'assister à l'audition simulée d'une autre équipe.

ii) Finale :

Chacune des quatre (4) facultés qui se qualifient pour la finale présentera une fois à l'audition simulée, avec une équipe de deux (2) participants, soit à titre de partie appelante soit à titre de partie intimée, selon le résultat du tirage au sort effectué par le Comité. Voir la règle 12(1).

**3.** ÉQUIPES

Toutes les facultés de droit du Canada peuvent présenter une équipe au Concours. L'équipe est composée de quatre étudiants inscrits au baccalauréat en droit de la faculté (J.D., LL.B ou B.C.L.). Le Comité peut donner l'autorisation de présenter une équipe de deux (2) ou trois (3) étudiants dans des circonstances

exceptionnelles. Des étudiants, autres que les membres de l'équipe, et inscrits à la faculté, peuvent aider à la recherche pour la préparation du Mémoire et peuvent joindre leurs signatures à celles des membres de l'équipe qui seront identifiés et désignés comme tels. Deux (2) étudiants représentent leur équipe dans chaque audition simulée. La faculté choisit deux (2) étudiants pour représenter la partie appelante et deux (2) pour représenter la partie intimée. Aucun étudiant ne participera à la fois dans les auditions comme représentant de la partie appelante et de la partie intimée, sauf si le Comité en donne autorisation.

Dans des circonstances exceptionnelles, un étudiant seul peut représenter l'équipe dans une audition simulée, à condition d'en obtenir l'autorisation soit du Comité avant l'audience, soit des juges qui président l'audience, au cours de celle-ci. Tous les membres d'une équipe doivent plaider. Si l'autorisation de n'être représentée que par un (1) seul étudiant est accordée à une équipe, les règles normales de notation sont modifiées conformément à la règle 11. L'équipe doit demander cette autorisation dès que le besoin s'en fait sentir.

Nul ne peut faire partie d'une équipe s'il est ou a déjà été inscrit à un barreau ou s'il est autrement autorisé à exercer le droit dans quelque ressort que ce soit.

## **4.** DROIT APPLICABLE

Sous réserve du fait que le Tribunal-école n'est lié par aucune décision judiciaire antérieure, le droit qu'applique le tribunal est celui qui est en vigueur au Canada à la date où le « Mémoire de la partie appelante » doit être remis. Lorsqu'une équipe ne se pourvoit pas, dans son mémoire, d'une conclusion du tribunal de l'instance inférieure, le Tribunal doit en conclure qu'elle ne sera pas en litige aux fins de l'appel. Si une équipe veut mentionner une décision dans la plaidoirie qui n'est pas citée dans son mémoire ou celui de l'équipe adverse, elle doit en aviser l'autre équipe immédiatement ou au plus tard le 10 février 2021<sup>1</sup>.

## **5.** PRÉSENTATION DES MÉMOIRES

1) L'appel est interjeté au Tribunal-école de la Coupe Gale. La partie appelante prépare un mémoire intitulé **« Mémoire de la partie appelante »**, signé par les procureurs suivant l'ordre dans lequel ils plaideront et comprenant, par parties numérotées, les éléments suivants :

## PARTIE I

la partie appelante, le nom du tribunal qui a rendu la décision dont appel, et le dispositif de cette décision;

## PARTIE II

un bref résumé des faits pertinents aux motifs d'appel, accompagné, au besoin, des renvois à la décision dont appel<sup>2</sup>; aucune mention ne doit être faite de faits qui ne sont pas mentionnés dans l'une des décisions rendues dans la cause dont appel;

<sup>&</sup>lt;sup>1</sup> Toute référence aux décisions additionnelles devrait être minime.<br><sup>2</sup> Les équipes peuvent utiliser n'importe quel moyen d'appel des motifs des juges de la Cour suprême du Canada. Cependant, les équipes doivent se limiter aux arguments légaux et non pas présenter des arguments fondés sur d'autres disciplines, par exemple des sciences sociales.

## PARTIE III

les motifs qui seront soulevés<sup>3</sup>, chacun d'eux étant suivi d'un bref exposé du droit applicable, notamment de la jurisprudence et des textes à l'appui;

## PARTIE IV

les conclusions recherchées.

Le Mémoire de la partie appelante doit en outre renfermer une annexe où figurent les dispositions législatives et la liste des textes à l'appui invoqués.

Le Mémoire de la partie appelante ne doit en aucun cas compter plus de vingt (20) pages, sans compter la ou les pages couvertures, l'index ou l'annexe.

2) La partie intimée prépare un mémoire intitulé **« Mémoire de la partie intimée »**, signé par les procureurs suivant l'ordre dans lequel ils plaideront et comprenant, par parties numérotées, les éléments suivants :

## PARTIE I

- a) un exposé des faits énoncés dans le résumé des faits pertinents de la partie appelante que la partie intimée reconnaît comme étant exacts et de ceux qu'elle conteste;
- b) un bref résumé des autres faits sur lesquels la partie intimée s'appuie, à l'exclusion des faits qui n'ont été mentionnés dans aucune des décisions rendues dans la cause dont appel, et accompagné, au besoin, des renvois à la décision dont appel;

### PARTIE II

la position de la partie intimée relativement aux motifs soulevés par la partie appelante. Chaque motif doit être suivi d'un bref exposé du droit applicable, incluant la jurisprudence et la doctrine pertinente;

#### PARTIE III

les autres motifs que la partie intimée a l'intention de soulever. Chaque motif doit être suivi d'un bref exposé du droit applicable, notamment de la jurisprudence et des textes à l'appui<sup>4</sup>;

#### PARTIE IV

les conclusions recherchées.

Le Mémoire de la partie intimée doit en outre renfermer une annexe où figurent les dispositions législatives et la liste des textes à l'appui invoqués.

<sup>3</sup> Il ne sera pas nécessaire de demander autorisation pour interjeter l'appel.<br><sup>4</sup> La réponse aux motifs spécifiques soulevés par la partie appelante doit se trouver dans la Partie II. Si la partie intimée ne soulève aucun motif additionnel, elle doit l'indiquer brièvement dans la Partie III.

Le Mémoire de la partie intimée ne doit en aucun cas compter plus de vingt (20) pages, sans compter la ou les pages couvertures, l'index ou l'annexe.

# RÈGLES APPLICABLES À TOUS LES MÉMOIRES

- 3) Les mémoires doivent être dactylographiés à double interligne [à l'exception des titres, des citations de plus de quatre (4) lignes de texte provenant d'une autre source, et des références aux sources, qui doivent être à simple interligne] sur des feuilles de format 8½ po x 11 po, sur la page de droite seulement avec une marge de 1½ po à gauche et les autres marges de 1 po. Les pages et les paragraphes doivent être numérotés. Les participants doivent inscrire sur leur mémoire le nom de la faculté qu'ils représentent. Tous les caractères utilisés doivent être d'au moins 12 points.
- 4) Les citations doivent être complètes. Les références parallèles ne sont pas nécessaires sauf si vous vous référez à une décision en ligne qui est aussi disponible dans un recueil imprimé. Les notes de bas de page sont interdites. Les équipes doivent ajouter des liens hypertexte à des autorités citées qui sont disponibles sur CanLII ou autre source électronique fiable, le cas échéant.
- 5) Les mémoires sont transmis par voie électronique au format .pdf.
- 6) Les participants doivent rédiger leur mémoire dans la langue dans laquelle ils plaideront [voir la règle 10(3)].
- 7) Mémoires dans les auditions simulées bilingues :

Les équipes qui participent à une audition simulée bilingue et qui citent dans leur mémoire une cause publiée en français et en anglais devront indiquer des renvois aux deux  $(2)$  recueils publiés en français et en anglais. Quand une loi publiée dans les deux (2) langues officielles est citée, le texte devrait être présenté dans les deux (2) langues. L'espace occupé dans le mémoire par la citation d'une loi dans l'autre langue ne fera pas partie du calcul des vingt (20) pages réglementaires prescrites par la règle 5.

Il incombe aux équipes qui participent à une audition simulée bilingue de faire traduire le mémoire reçu de l'équipe adverse, au besoin.

# **6.** DOSSIER DE LA CAUSE

1) Le Comité prépare un dossier colligeant les décisions rendues aux différents échelons pertinents dans la cause faisant l'objet de l'appel (le « Dossier d'appel de la Coupe Gale »). Des copies du Dossier d'appel de la Coupe Gale sont remises à tous les juges et une copie électronique est mise à la disposition des équipes sur le site Web au www.galecupmoot.com.

2) Les équipes n'utilisent que les faits et éléments de preuve qui figurent dans les jugements au Dossier d'appel de la Coupe Gale pour préparer leurs mémoires et plaidoiries. Aucun fait ni élément de preuve additionnel qui aurait été produit en première instance ou en appel ne peut être utilisé dans les mémoires et plaidoiries. Cette interdiction inclut des références à d'autres parties d'un document cité dans les décisions des juridictions inférieures et comprend tous les éléments de fait et de preuve tels que des rapports ou Hansard.

# **7.** DÉPÔT DES MÉMOIRES

- 1) La faculté appelante :
	- i) envoie directement à la faculté intimée, avec une copie au Comité (Galecup@criminallawyers.ca), une copie électronique du Mémoire de la partie appelante, au plus tard à 16 h, heure de la partie appelante, le mercredi 6 janvier 2021;
- 2) La faculté intimée :
	- i) envoie directement à la faculté appelante, avec une copie au Comité (Galecup@criminallawyers.ca), une copie électronique du Mémoire de la partie intimée, au plus tard à 16 h, heure de la partie intimée, le mercredi 27 janvier 2021;
- 3) Les mémoires doivent être envoyés par courriel en format .pdf, à moins que les parties recevant le mémoire consentent à une autre méthode d'envoi du mémoire après avoir été avisées.
- 4) Les parties auxquelles un mémoire est envoyé doivent en accuser réception dans les vingt-quatre (24) heures en envoyant un message à l'adresse de courriel de l'expéditeur du mémoire, sauf si ce dernier demande que la réception soit confirmée autrement.

## **8.** RÉVISION DES MÉMOIRES ET COMMUNICATION AVEC L'ÉQUIPE ADVERSE

- 1) Une équipe ne peut pas réviser son mémoire après l'avoir remis à l'équipe adverse.
- 2) Les équipes ne doivent pas communiquer avec les équipes adverses pour formuler une plainte à leur égard, sauf si la plainte concerne le défaut de respecter les délais, auquel cas une copie de la plainte doit être envoyée au contact d'interprétation des règles. Les plaintes qui ne concernent pas le respect des délais doivent être présentées au contact d'interprétation des règles. Le contact informera le Comité de la plainte et une pénalité pourra être imposée selon la règle 9.

# **9.** INOBSERVATION DES RÈGLES ET DES DÉLAIS

- 1) Des pénalités peuvent être imposées pour inobservation des règles du Concours et des délais. Le Comité peut fixer une pénalité pour n'importe quelle inobservation des règles, sauf si la partie contrevenante peut justifier une moindre pénalité, auquel cas le Comité, ou, si l'inobservation prend place pendant la plaidoirie, le Comité ou le Tribunal fixera la pénalité appropriée.
- 2) Lors de l'épreuve éliminatoire, la pénalité maximale applicable aux retards de livraison est, pour la première journée de retard, de cinq (5) points sur la note moyenne brute obtenue par l'équipe pour la plaidoirie, et d'un (1) point pour chaque jour suivant. Cependant, un rajustement de la note exprimée en pourcentage n'a pas nécessairement d'incidence sur le total des points accordés à l'équipe (voir la règle 11).

3) Le cas échéant, le Comité avise les juges de l'épreuve éliminatoire que l'équipe a déposé son mémoire en retard si elle pense qu'un préjudice a probablement été subi; ceux-ci appliquent la pénalité maximale, sauf si la partie contrevenante justifie le retard lors de l'audience, auquel cas le Tribunal fixe la pénalité appropriée.

# **10.** PLAIDOIRIE – ÉPREUVE ÉLIMINATOIRE

- 1) À l'exception d'un des procureurs de la partie appelante, chaque procureur dispose de trente (30) minutes pour plaider. Le Tribunal a le pouvoir discrétionnaire de prolonger cette période, jusqu'à concurrence de quarante (40) minutes.
- 2) Après la plaidoirie du deuxième procureur de la partie intimée, un des procureurs de la partie appelante dispose de cinq (5) minutes supplémentaires pour répliquer.
- 3) Chaque participant peut utiliser la langue officielle de son choix sous réserve des règles qui suivent.
- 4) Chaque faculté doit rédiger ses mémoires dans une seule langue officielle et, sous réserve de la règle 10(5), ses représentants doivent plaider dans cette langue.
- 5) Les représentants d'une faculté choisie pour participer dans une audition simulée bilingue peuvent, avec l'assentiment du Comité, plaider dans une autre langue officielle que la langue du mémoire. Des services d'interprétation simultanée sont offerts lors des auditions simulées bilingues.
- 6) Chaque faculté doit désigner, conformément avec la règle 10(8), l'une ou l'autre langue officielle comme langue du mémoire présenté par cette faculté.
- 7) Si une langue officielle n'est pas désignée selon les règles 10(6) et 10(8), ses mémoires devront être soumis dans la langue indiquée dans la liste qui suit :

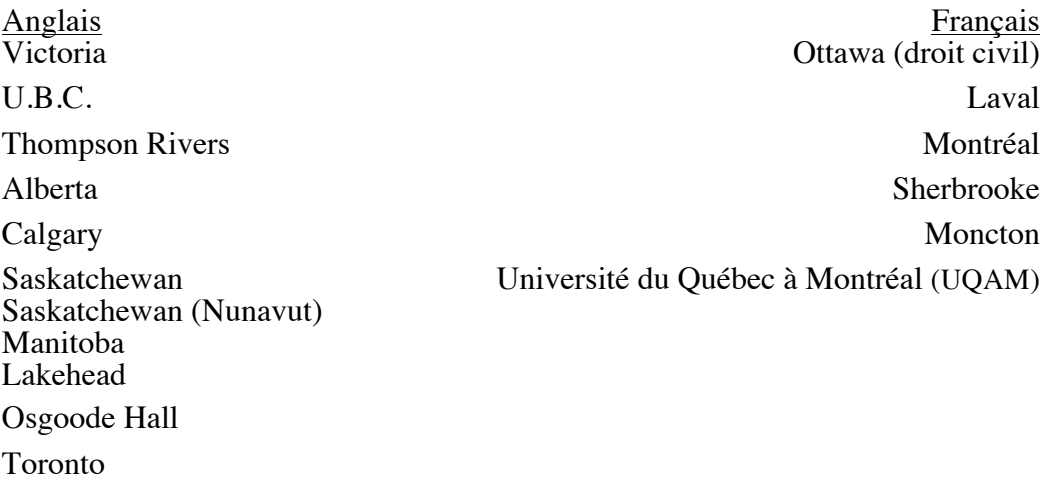

Ottawa (Common Law) Queen's Western Windsor McGill U.N.B. Dalhousie

- 8) La désignation mentionnée à la règle 10(6) doit être faite avant le 12 novembre 2020. L'équipe qui désire utiliser une autre langue que celle qui est désignée à la règle 10(7) doit en aviser le contact de l'interprétation des règles (voir la règle 14) avant le 12 novembre.
- 9) Pour la plaidoirie, les procureurs doivent porter un complet. Ils n'ont pas à revêtir la toge.
- 10) Il convient de s'adresser aux juges comme s'il s'agissait de juges de la Cour suprême du Canada, c'est-à-dire en faisant précéder leur nom de famille par « Juge ».

# **11.** NOTATION – ÉPREUVE ÉLIMINATOIRE

1) Évaluation des mémoires

Un comité composé d'avocats ou de juges expérimentés en matière d'appel est chargé avant la tenue du Concours d'examiner tous les mémoires. L'évaluation des mémoires sera basée sur les critères suivants :

la précision, la clarté, la concision, le respect des règles, la rédaction, la force de persuasion.

Le comité peut fixer une pénalité pour n'importe quelle inobservation des règles, mais il n'y aura aucune déduction automatique. La notation est entièrement discrétionnaire au comité et tiendra compte de tous les facteurs pertinents.

Le comité notera chaque équipe entre 0 et 100 selon les critères cités cidessus. Bien que les participants puissent consulter les mémoires déposés en cours inférieures, la plaidoirie écrite soumise au Concours doit être leur propre création.

La note accordée à chaque équipe n'est pas communiquée aux juges qui président l'audience et qui notent les plaidoiries.

### 2) Évaluation des plaidoiries : note brute

La note accordée à l'équipe pour sa plaidoirie dans chaque audition simulée de l'épreuve éliminatoire est d'abord exprimée sous forme de cote : excellent, supérieur, satisfaisant ou médiocre. Une note brute est ensuite attribuée par chaque juge à l'équipe selon l'échelle suivante :

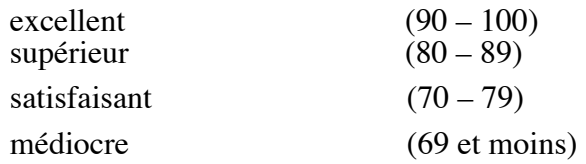

Le fondement juridique de la plaidoirie n'est pas pris en considération. La plaidoirie est notamment évaluée en fonction des critères suivants, énumérés au hasard et non par ordre d'importance :

- i) l'analyse claire et exacte des questions en litige;
- ii) la connaissance des textes à l'appui;
- $\lim$  les réponses aux questions<sup>5</sup>;
- iv) l'aisance;
- v) la clarté;
- vi) l'ingéniosité;
- vii) l'organisation;
- viii) la force de persuasion;
- $\mu$ <sup>ix)</sup> la courtoisie/la déontologie professionnelle<sup>6</sup>.

Bien que les équipes puissent mentionner des décisions durant leur plaidoirie, elles doivent éviter d'utiliser de nombreuses citations ou des citations longues. Le temps pour la plaidoirie est limité et devrait être utilisé pour démontrer la compétence en plaidoirie.

Durant la plaidoirie, chaque juge établit si elle est à son avis excellente, supérieure, satisfaisante ou médiocre, puis accorde une note en pourcentage à chaque participant à la fin de son exposé. Après la plaidoirie, les juges se retirent pour délibérer. Ils évaluent individuellement chaque participant et désignent l'équipe gagnante, en fonction des critères mentionnés. Ils reviennent ensuite dans la salle d'audience pour faire éventuellement des commentaires, MAIS CE N'EST PAS À CE MOMENT-LÀ QU'ILS

 <sup>5</sup> Il n'est généralement pas permis de se référer aux décisions qui ne sont pas citées dans le mémoire d'une équipe ou l'autre. Cependant, un participant peut le faire s'il est raisonnablement nécessaire pour répondre à

<sup>&</sup>lt;sup>6</sup> Par exemple, les juges peuvent considérer le fait qu'une équipe a soulevé un argument qui n'a pas été discuté dans son mémoire ou autres inobservations des règles de courtoisie et de déontologie professionnelle.

ANNONCENT LE NOM DES GAGNANTS ET LES NOTES. Les notes brutes ainsi que l'indication du nom des gagnants sont transmises au Comité, qui convertit ces dernières en points accordés.

- 3) Évaluation des plaidoiries : points accordés
	- i) Chaque équipe dans chaque audition simulée recevra la moyenne des notes attribuées par chaque juge.

En conséquence, une équipe peut se voir attribuer un maximum de 300 points pour sa plaidoirie.

- ii) Si une équipe est représentée par un (1) seul étudiant, la note moyenne de l'équipe est alors calculée, tel que le prévoit la règle 11(3)(i), en faisant la moyenne de la note moyenne de cet étudiant et de celle des étudiants de l'équipe dans l'autre audition simulée.
- 4) Jury composé de deux membres

Dans des circonstances particulières, et avec la permission spéciale du Comité, un jury de deux (2) membres seulement peut évaluer les plaidoiries. En ce qui concerne la note accordée pour les plaidoiries, une troisième note hypothétique est établie en prenant 50 % de la note accordée par chaque membre du jury. Par exemple, si le juge A a accordé une note de 85 % pour une plaidoirie et le juge B une note de 89 %, la note hypothétique du troisième juge sera de  $87\%$  (42,5 % + 44,5 %).

5) Équipes gagnantes de l'épreuve éliminatoire

Les gagnants de l'épreuve éliminatoire sont les deux (2) meilleures équipes parmi les parties appelantes et les deux (2) meilleures équipes parmi les parties intimées (à savoir les équipes avec les moyennes les plus élevées lorsque l'on combine la note accordée pour les mémoires sur 100 avec la note accordée pour les plaidoiries sur 300).

Par exemple, une équipe peut se voir attribuer 84 % pour son mémoire, 90 % par un juge pour sa plaidoirie, 95 % par un autre juge, et 95 % par le troisième juge. La note finale de cette équipe sera déterminée par la moyenne de ces quatre (4) notes.

S'il survient une égalité, et qu'il est impossible de déterminer quatre (4) gagnants en fonction de la moyenne de leur mémoire et les notes des plaidoiries, l'égalité sera brisée en faveur de l'équipe qui reçoit une note plus élevée pour sa plaidoirie.

Les noms de gagnants qui se qualifient pour la finale seront annoncés le samedi 27 février 2021, après le deuxième volet de l'épreuve éliminatoire.

## **12.** FINALE

# 1) Participants

Les deux  $(2)$  meilleures équipes parmi les parties appelantes passeront en finale pour plaider lors de l'audition simulée contre les deux (2) meilleures équipes parmi les parties intimées.

Aucune faculté ne peut avoir plus d'une équipe en finale. Si les deux (2) équipes d'une même faculté se qualifient pour la finale, seule l'équipe ayant la plus forte note passera en finale. L'équipe avec la moins bonne note sera remplacée par l'équipe suivante parmi les parties appelantes ou parties intimées, dans l'ordre de notation.

2) Panel de juges

Le même panel de juges composé de trois (3) juges évalue les deux (2) auditions simulées de la finale.

- 3) Cause et plaidoirie
	- i) Le problème à débattre est fondamentalement le même que celui qui a été débattu en épreuve éliminatoire, avec certaines variations factuelles ou juridiques établies par le Comité. Ces variations sont portées à la connaissance des équipes une (1) heure avant la tenue de l'audition simulée.
	- ii) À l'exception d'un des procureurs de la partie appelante, chaque procureur dispose de quinze (15) minutes pour plaider. Les procureurs de la partie appelante devront présenter leur plaidoirie consécutivement, les procureurs de la partie intimée suivront. Après la plaidoirie du deuxième procureur de la partie intimée, un des procureurs de la partie appelante dispose de cinq (5) minutes supplémentaires pour répliquer. Aucun mémoire n'est déposé lors de la finale. Cependant, les participants peuvent faire des renvois aux jugements cités dans le Dossier d'appel de la Coupe Gale et mentionner tout autre jugement au passage. La plaidoirie peut être présentée dans la langue officielle choisie par chaque participant. Les procureurs devront porter un complet durant la plaidoirie, conformément à la règle 10(9).
- 4) Équipe gagnante du Concours

La faculté qui remporte la finale, et donc le Concours, ainsi que les équipes qui se sont classées deuxième, troisième et quatrième, sont choisies par le jury selon les mêmes critères d'évaluation que ceux utilisés pour la plaidoirie lors de l'épreuve éliminatoire. La place de chaque équipe sera annoncée après la finale.

# **13.** PRIX

1) Les prix sont remis aux meilleurs plaideurs, meilleurs mémoires et meilleures équipes après la finale. Plus de renseignements au sujet des prix se trouvent sur le site Web au www.galecupmoot.com.

# **14.** INTERPRÉTATION DES RÈGLES

1) Le Comité des règles répondra aux demandes d'interprétation des règles qui lui seront présentées avant la première journée du Concours, par l'intermédiaire du contact suivant :

Comité du Concours de la Coupe Gale Courriel : Galecup@criminallawyers.ca

# **15.** RENSEIGNEMENTS PERSONNELS

- 1) En participant au Concours de la Coupe Gale, chaque équipe et participant accepte que le Comité puisse publier des renseignements au sujet de leur participation au Concours, y compris les documents, les résultats, et les photos des évènements, sur le site Web du Concours www.galecupmoot.com et sur les médias sociaux.
- 2) En participant au Concours de la Coupe Gale, chaque équipe et participant accepte également que leurs auditions soient diffusées en direct sur YouTube et enregistrées aux fins de diffusion ultérieure par le Comité.

# **16.** RÉFÉRENCE ET RÈGLES DE DÉCORUM POUR LES AUDIENCES ÉLECTRONIQUES

Durant la pandémie de COVID-19 et dans le cadre du Concours de 2021, les activités seront tenues au moyen d'audiences électroniques et non en personne.

Même si les audiences se font par voie électronique et que les juges, les participants, les parties et le personnel du tribunal peuvent y prendre part à distance, elles conservent leur caractère formel. Voici quelques pratiques exemplaires applicables aux audiences électroniques.

# **Avant l'audience**

1) Téléchargez et installez l'application au moins un (1) mois avant l'audition simulée et assurez-vous qu'elle fonctionne. L'application de vidéoconférence Zoom sera utilisée pour la tenue des audiences. Téléchargez l'application sur l'appareil que vous utiliserez le jour de l'audience (https://zoom.us/download). Une fois le téléchargement terminé, suivez les instructions d'installation. Saisissez votre nom et votre adresse de courriel lorsqu'on vous demande de le faire. Présentez-vous en disant d'abord l'abréviation de votre faculté, puis votre prénom et votre nom de famille (p. ex. UQAM – Émilie Tremblay). Assurez-vous que la photo de votre profil Zoom est professionnelle.

2) Apprenez-en plus sur le fonctionnement de l'application et effectuez des tests. Une fois l'application téléchargée et installée, prenez le temps de vous familiariser avec les paramètres de Zoom. Déplacez la flèche de votre curseur dans le bas de l'écran d'affichage pour voir les boutons de commande (micro, vidéo, partager du contenu, participants, converser, plus d'options, quitter la réunion ou y mettre fin).

i) Micro – Cliquez pour l'activer ou le désactiver.

- ii) Vidéo Cliquez sur le bouton pour afficher ou masquer la vidéo
- iii) Partager du contenu Ce bouton ne doit pas être utilisé
- iv) Participants Cliquez dessus pour voir la liste des participants qui sont connectés
- v) Converser Ce bouton ne doit pas être utilisé
- vi) Plus d'options Ce bouton ne doit pas être utilisé
- vii) Quitter la réunion ou y mettre fin

3) Testez l'application en vous exerçant à mener l'audition simulée, pour vous assurer que le programme fonctionne bien.

4) Se connecter à une audience électronique : Vous pouvez joindre une audience Zoom à l'aide d'une caméra Web autonome ou de la caméra et du microphone de votre ordinateur portable ou de bureau. Une connexion Internet haute vitesse est requise pour cette méthode. Il est préférable d'avoir une connexion stable à un réseau local (LAN) ou une connexion sans fil de 5 Ghz (méthode privilégiée). Assurez-vous de sélectionner « Participer avec l'audio de l'ordinateur » au moment de joindre l'audience.

5) Assurez-vous d'avoir un éclairage approprié. Installez-vous face à une fenêtre ou dans un endroit où il y a beaucoup de lumière. Si vous ne pouvez pas vous installer devant une fenêtre, placez une lampe derrière votre appareil, afin d'être exposé à suffisamment de lumière.

6) Portez attention au cadrage. Plus vous êtes loin de la caméra ou que l'image est sombre, moins vous arrivez à capter l'attention. On doit voir principalement votre tête et le haut de vos épaules dans l'écran. Si le haut ou le bas de votre visage n'est pas visible, vous êtes trop près. Si on peut voir votre torse au complet, vous êtes trop loin. Si seulement une partie de votre tête est visible, ajustez votre caméra. Si vous utilisez un ordinateur portable ou un appareil mobile, positionnez-le plus haut que le niveau du bureau; ainsi la caméra sera directement devant vous au lieu d'être orientée vers le haut. Truc simple : mettez un livre épais sous votre appareil.

7) Réglez le volume de votre appareil de manière à ce que votre microphone ne perçoive pas le son de votre haut-parleur. Il est recommandé de porter un casque d'écoute pour avoir une meilleure qualité de son.

8) Prêtez attention à votre environnement. Assurez-vous que l'arrière-plan est professionnel, approprié et sans bruit de fond excessif. Essayez de rester dans une pièce dont la porte est fermée, pour réduire le plus possible les distractions visuelles et sonores.

9) Assurez-vous d'avoir accès au bouton de mise en sourdine et utilisez-le au besoin (voir ci-dessous).

10) Désactivez le son ou mettez en sourdine tous les téléphones dans la pièce. Fermez ou désactivez toutes les autres applications et fenêtres de votre navigateur

pour ne pas recevoir de notifications. Informez votre entourage que vous êtes en réunion, afin de ne pas être dérangé, notamment pendant l'audition.

11) Si vous vous connectez depuis une salle de conférence, positionnez le microphone directement devant les personnes qui prendront la parole (et non à côté d'elles) et assurez-vous de pouvoir désactiver le microphone, au besoin.

12) Documents : Ayez en main tous les documents nécessaires, tels que les textes à l'appui et les mémoires. Si vous consultez les documents sous forme électronique sur un appareil, vérifiez au préalable que tout fonctionne et que la consultation des documents ne perturbe pas la diffusion de votre vidéo.

## **Pendant l'audience**

13) Soyez à l'heure et prêt à commencer. Joignez-vous à l'audience quinze (15) minutes avant le début. Lorsqu'on vous y invite, cliquez sur « Rejoindre la réunion ». Vous accéderez à l'audience électronique ou à la « salle d'attente ». Une fois que le Tribunal est prêt et que tous les participants sont présents, le greffier verrouille la réunion pour éviter que d'autres personnes ne la rejoignent.

14) Familiarisez-vous avec les paramètres de Zoom. Voir le point 2 ci-dessus à propos des étapes à suivre avant l'audience.

15) Présentations : Lorsque vous rejoignez l'audience électronique, il se peut qu'un ou plusieurs juges soient déjà présents. Un greffier est présent. Présentez- vous et mentionnez votre faculté. Si un deuxième procureur se trouve dans la même pièce que vous, demandez-lui de se présenter. Seules les équipes ayant reçu un lien de connexion à la vidéoconférence peuvent la rejoindre.

16) Utilisez un stylo et du papier. Évitez de prendre des notes à l'aide de votre clavier. Si vous devez saisir des notes, assurez-vous d'être en sourdine.

17) Réduisez au minimum le bruit de fond. Désactivez le son de votre microphone quand vous ne parlez pas. (N'oubliez pas de l'activer avant de commencer à parler.) Quand vous n'êtes pas en sourdine, évitez de tourner des pages ou de déplacer des documents. Les microphones à proximité vont amplifier le bruit causé par la manipulation du papier et distraire les autres participants. Comme c'est le cas dans la salle d'audience, tout le contenu audio est enregistré. Il est à noter que le greffier (en tant qu'hôte) est en mesure d'activer (et de désactiver) les microphones. Informez votre entourage que vous êtes en réunion, afin de ne pas être dérangé, notamment pendant l'audition.

18) Parlez clairement. Assurez-vous de parler lentement et de bien articuler, pour que tout le monde comprenne ce que vous dites. N'oubliez pas que la qualité du son est très importante pour ce moyen de communication. Il peut être utile de vous présenter chaque fois que vous parlez; cela permet au système d'enregistrement de saisir clairement les discussions. Même si les décalages causés par des connexions plus lentes sont inévitables, faites de votre mieux pour éviter que des personnes parlent en même temps. Si vous jugez nécessaire de faire objection, de répliquer ou de formuler des commentaires à propos d'une déclaration de la partie adverse et que cela ne peut attendre, levez la main pour indiquer au Tribunal et au greffier que vous souhaitez prendre la parole.

19) Concentrez-vous sur la caméra. Il est important d'avoir un contact visuel direct. Lorsque vous parlez, regardez la caméra plutôt que l'image de la ou des personnes à qui vous vous adressez. Assurez-vous que votre caméra est allumée et qu'elle n'est pas recouverte d'un papillon adhésif ou masquée autrement.

20) Temps alloué : Vous recevrez un avertissement cinq (5) minutes avant la fin et quand le temps qui vous est alloué est écoulé.

21) Interdiction de boire ou de manger. Faites comme si vous étiez dans une salle d'audience et évitez de manger ou de boire autre chose que de l'eau durant l'audience. Assurez-vous d'avoir un récipient approprié pour l'eau, comme un verre ou une bouteille réutilisable. Les bouteilles d'eau en plastique ne sont pas autorisées.

22) Modes d'affichage dans Zoom : Chaque participant sera visible dans une fenêtre distincte de l'application Zoom. Si tous les juges sont dans la même salle d'audience, ils seront visibles dans une seule et même fenêtre (qui affiche la magistrature au complet). Si un ou plusieurs juges se trouvent dans une deuxième salle d'audience située dans la ville de l'équipe adverse ou à distance, chaque juge sera visible dans une fenêtre distincte. Vous pouvez changer la façon dont vous voyez les participants sur votre écran, en cliquant sur les icônes en haut à droite de votre écran. Vous avez trois options :

- i) Affichage intervenant seul l'intervenant actif est visible dans l'écran.
- ii) Affichage intervenant avec vignettes affiche l'intervenant actif dans la majeure partie de l'écran et les autres participants dans une rangée de vignettes au bas de l'écran. Il s'agit du mode d'affichage par défaut.
- iii) Affichage galerie permet de voir tous les participants à la fois dans l'écran, dans des fenêtres de même taille.

Si les modes d'affichage définis en i) et ii) sont utilisés, l'image change chaque fois qu'un nouvel intervenant prend la parole. Quand le mode précisé en iii) est utilisé, l'image ne change jamais. Le mode défini en iii) est le moins déconcentrant.

Vous pouvez aussi afficher la vidéo en mode plein écran. Si vous cliquez sur ce mode, vous faites passer l'affichage actuel en plein écran. Nous vous conseillons d'utiliser le mode plein écran et le mode défini en iii). Ils risquent moins de vous déconcentrer.

Votre image sera visible dans une fenêtre plus petite. Vous pouvez la déplacer sur votre écran au besoin. Le mode Mini vous permet de réduire la vidéo Zoom, tout en la gardant au-dessus des autres applications ouvertes sur votre ordinateur. Vous pouvez aussi masquer entièrement la vidéo, auquel cas les autres participants pourront encore vous voir.

Veuillez noter que les options d'affichage peuvent être différentes si, pour vous connecter, vous utilisez un téléphone ou une tablette plutôt qu'un ordinateur portable ou de bureau.

23) Problèmes techniques : Si la bande passante diminue, la qualité de l'image et du son peut fluctuer. Par exemple, il se peut que l'image disparaisse, mais qu'on entende toujours le son. Autrement dit, même si les participants ne peuvent plus se voir, ils peuvent quand même s'entendre. Dans une telle situation, obtenez une confirmation des autres avant de continuer à parler. L'image réapparaîtra une fois que la bande passante sera revenue à son niveau normal. Si les problèmes de bande passante perdurent, il faudra peut-être demander à certains participants de fermer leur vidéo. Si la séance prend fin abruptement, essayez de vous reconnecter ou attendez d'avoir d'autres instructions.